## **Release Notes – TC55 Android KK - BSP v2.68 NonGMS - LifeGuard Update 09 Release**

# **Contents**

**[Introduction](#page-0-0)** 

[Component Description and Version](#page-5-0)

[Package Details](#page-5-0)

[Device Compatibility](#page-6-0)

[Installation Requirements](#page-7-0)

**[Installation Instructions](#page-7-1)** 

[Release Date](#page-7-2)

## <span id="page-0-0"></span>**Introduction**

This release contains following software package which is compatible for TC55 KK 2.68 Non-GMS Product.

LifeGuard patches are cumulative and include all previous fixes that are part of earlier patch releases

# Component Description and Version

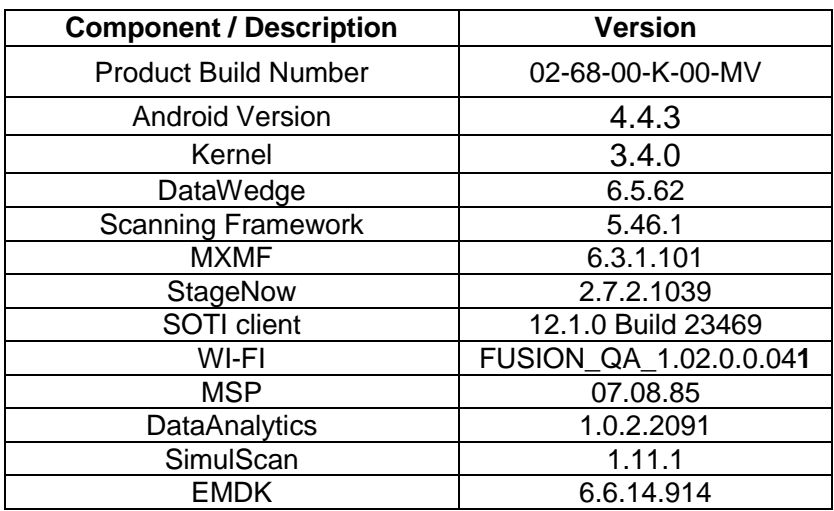

#### **CFE v9**:

## ❖ **CFE-TC55-K-XX-2.68-N-00-09.zip**

This release package contains following fixes and patches.

### **Android Security Patch Level: December 5, 2017 (Critical Patch Level: Sept 1, 2018)**

Use the link below to see the Android Security bulletin for more information: <https://source.android.com/security/bulletin/>

Zebra-EULA (End User License Agreement) is included in Android Settings which allows the end user to view the status of Machine Data collection by Zebra Data Service Agent (ZDS).

**Note:** Known Issue, The "Unfortunately,com.symbol.dataanalytics has stopped" Pop-up msg - This is onetime occurrence when the Analytics engine receives an external event from OS (e.g. wi-fi connect/disconnect, disruption event) during self-upgrade.

#### **CFE v8**:

### ❖ **CFE-TC55-K-XX-2.68-N-00-08.zip**

This release package contains following fixes and patches.

### **Android Security Patch Level: December 5, 2017 (Critical Patch Level: June 5, 2018)**

Use the link below to see the Android Security bulletin for more information: <https://source.android.com/security/bulletin/>

SPR34235 - Resolved an issue where Fusion Advance Logs were not getting created

#### **CFE v7**:

### ❖ **CFE-TC55-K-XX-2.68-N-00-07.zip**

This release package contains following fixes and patches.

#### **Android Security Patch Level: December 5, 2017 (Critical Patch Level: March 5, 2018)**

Use the link below to see the Android Security bulletin for more information: <https://source.android.com/security/bulletin/>

Spectre & Meltdown correction for variant 2.

SPR33524 - Resolved the issue of inconsistency in behavior of Line Feed (LF) or Carriage return (CR) into applications which needs to receive the KEYCODE\_ENTER when DataWedge sends.

SPR33599 - Resolved an issue wherein few system apps were being disabled after Applock whitelist mode was enabled.

- ➢ Updated the below Component's Version
	- DataWedge: 6.5.62
	- EMDK Service: 6.6.14.914

## **CFE v6:**

SPR32676 - Resolved an issue wherein DataWedge crashes due to velocity application profile creation.

SPR33673 - Resolved an issue wherein WIFI profile setup via StageNow.

SPR32248 - Resolved an issue where client advertising as VHT client is addressed

## **CFE v5:**

Corrections for KRACK vulnerabilities applied.

## **CFE v4:**

- ❖ Updated the below Component's Version
	- MxMF version: 6.3.1.101
	- DataWedge: 6.4.18
	- EMDK Service: 6.5.12.812
	- StageNow: 2.7.2.1039

Resolved an issue in MX to prevent leakage of configuration parameters.

Included fix for Blueborne vulnerability.

SPR29912 - Resolved an issue wherein certificates installation failed through StageNow

- SPR30401 Added support to get the CFE version for MDM clients.
- SPR32008 Resolved an issue wherein scanning PDF417 barcodes which contain embedded 0x0D characters resulted in continuous line of data instead of displaying in different lines
- SPR32126 Resolved an issue wherein Stock Browser gets enabled automatically after reboot even though user has disabled the app in settings
- SPR32135 Resolved an issue wherein Settings screen does not revert to its normal state even though the locale language is changed Arabic to English via EMDK
- SPR32193/SPR32230 Resolved an issue wherein devices experiencing authentication failures, and were not able to recover
- SPR32497 Resolved an issue wherein the certificates get deleted Intermittently from the device, causing the device connectivity failures to N/W.
- SPR32129 Resolved an issue wherein the scanner stopped respond after continuously switching to another application.
- SPR29278 Resolved an issue that PersistMgr CSP memory leak by included the latest MX components.
- SPR30400 Included configurability option to enable/disable network monitor warning pop-up messages.
	- > To Disable Warning you need to place a file namely 'networkinfo.txt' populated with content Value=false into /enterprise/usr/ path and reboot the device for the change to apply.
	- > To Enable Warning back (in case you had disabled it earlier) you need to place a file namely 'networkinfo.txt' populated with content Value=true into /enterprise/usr/ path and reboot the device for the change to apply.

## **CFE v3:**

- ❖ Component's version
	- MxMF Version: 4.4.4.0
	- DataWedge: 3.3.16
	- EMDK Service: 3.1.38
	- StageNow: 2.1.1.1425
- SPR31170 Resolved an issue wherein the Settings UI that was hiding the WiFi menu also locks the user out of setting the APN when we disable WiFi from StageNow
- SPR30110 Resolved an issue wherein unable to create new user using AppGallery from device.
- SPR30936 Resolved an issue wherein the Wireless connection was lost or slow ping response when bluetooth device disconnect with SSP connection.
- SPR31002 Resolved an issue wherein the terminal did not connect to WLAN network sometimes when it was taken out of coverage area and then brought in.
- SPR30945 Resolved an issue wherein the WLAN disconnects were causing the Wavelink velocity client to disconnect.
- MC-144236 Resolved an issue wherein the device sometimes suddenly reboots during a VOIP call
- SPR31686(SPR31997) Resolved an issue wherein the device was not getting the IP address.
- SPR29437 (SPR32068) Resolved an issue wherein the back button returns to home screen when using customer application.
- SPR31444 Added configurability so the user can either select to receive decoded barcode data in the Apps in char by char mode or receive the data at once when using the DW Keystroke mode, by default the decoded barcode data will be sent at once.
	- >> If you want to receive char by char in App then need to follow below steps.
	- 1) Create a file "inputmethodinfo.txt" and write Value=false in File and push inputmethodinfo.txt in /enterprise/usr/ in the device and reboot.

## **Note:**

- 1)By default and if Value  $=$  true is written in inputmethodinfo.txt, Data will be received at once in App.
- 2) if Value = false is written in inputmethodinfo.txt, Data will be received in char by char mode in App.
- SPR30855 Resolved an issue wherein the voicemail number wasn't able to save.

### **CFE v2:**

- SPR30695 Resolved an issue wherein there was a delay in firing the scanner beam using hardware trigger post reboot
- SPR30550 Resolved an issue wherein the encryption used to fail after performing a Factory Reset using MX APIs.

### **CFE v1:**

- SPR28652 Resolved an issue there was a delay in customer's application when capturing the barcode scanned after reboot the device.
- SPR28857 Resolved an issue wherein the BT/WiFi 2.4G interference causing poor WiFi throughput.
- SPR28931 Resolved an issue wherein the Client audio switching issue.
- SPR29003 Resolved an issue wherein the voicemail number was not able to save in phone setting app
- SPR29009 **-** Resolved an issue wherein Scanner Exception occurs when switching between SOFT and HARD trigger in Barcode Xamarin sample.
- SPR29046 Resolved an issue there was delayed output when scanning larger QR codes (greater than 100 characters) when using Keystroke output option in DataWedge.
- SPR29075 Resolved an issue wherein the Battery charge cycle attribute incorrect display.
- SPR29435 Resolved an issue wherein the ScanModeMgr CSP didn't work in Turkish locale
- SPR29463 Included latest ZVC 1.1.15 to overcome issues where-in the volume control button presses sometimes gets missed.
- SPR29831 Resolved issue wherein the StageNow/EMDK Hostname change lost on reboot.
- SPR29366 Resolved issue the MTP interface showing incorrect free space value while connected to Windows PC.
- SPR29385 Resolved an issue there was Intermittent BT Communication failures between TC55 and iWL250 mobile payment terminal.
- SPR29654 Resolved an issue the Alignment for Moscow's time zone on TC55.
- SPR29592 Resolved the issue of Persistmgr /enterprise/usr/persist/persistmgr directory is world-readable.
- SPR29476 Resolved an issue wherein the customer apps freeze with NPObject Deleted message appearing in the logs.
- SPR29818 Resolved an issue wherein Dex accessory did not work after BLE session.
- SPR30140 Resolved an issue wherein the application installation was failed due to FAILED\_UID\_MISMATCH error requiring a data-wipe.

**Note:** To enable fix for SPR29818 user needs to create a file name as "dx30patch"(case sensitive) at "enterprise/usr" in the device and reboot.

## <span id="page-5-0"></span>Package Details

#### **CFE-TC55-K-XX-2.68-N-00-09.zip**

*Note: The latest CFE package includes previous and new SPR HotFixes.* 

**Important Note:** This CFE patch won't be installable on top of any EMDK installer.

**For example,** if you installed any EMDK exe in your TC55 device, you will not be able to install any CFEs.

# <span id="page-6-0"></span>Device Compatibility

This HotFix CFE package software release has been approved for use with the following Zebra devices.

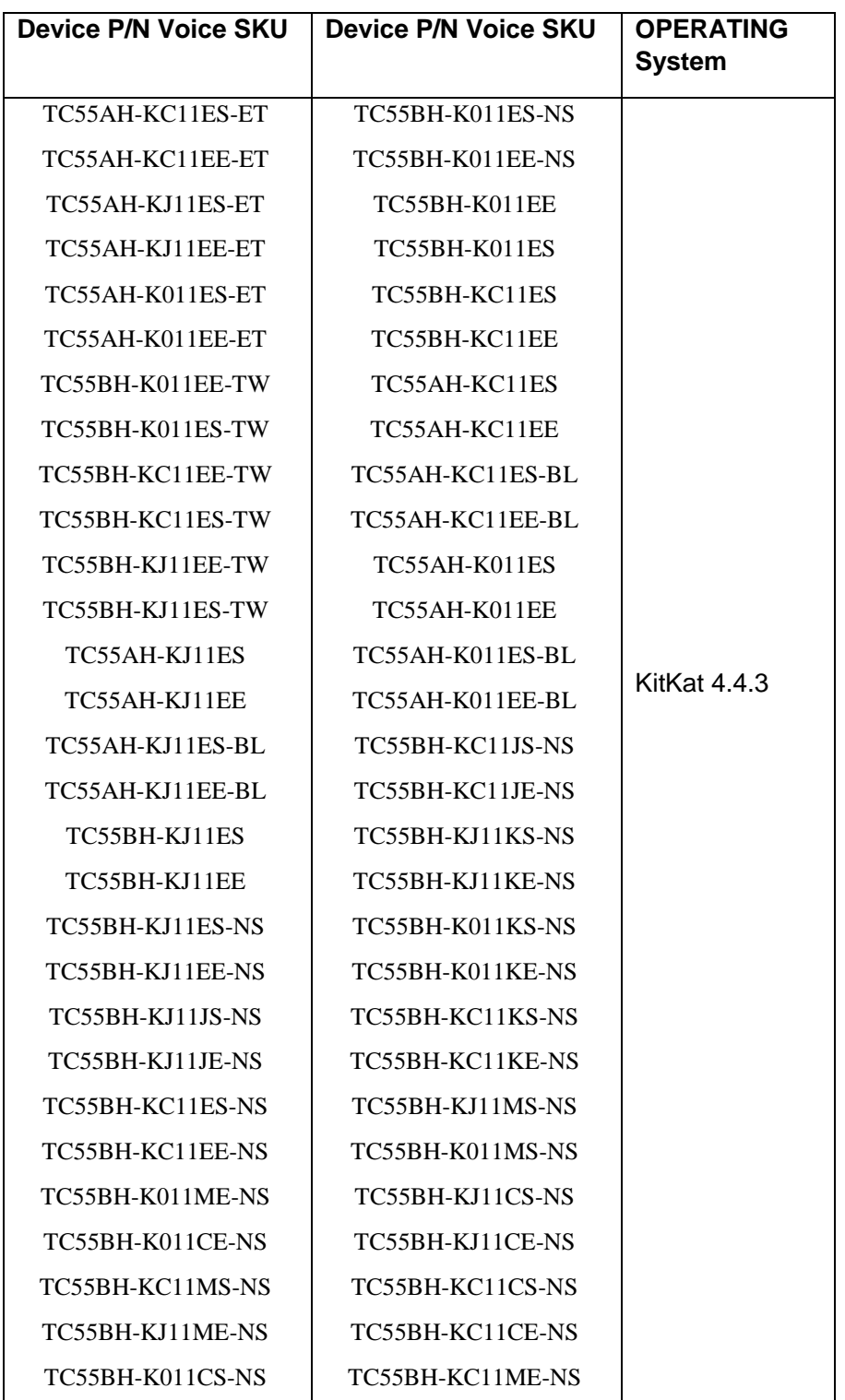

## <span id="page-7-0"></span>Installation Requirements

This SW is intended for the TC55 KK device running on 02-68-00-K-00-MV build only.

- ADB installed on the PC (including adb drivers)
- USB debugging turned ON (from Developer options)

## <span id="page-7-1"></span>Installation Instructions

- 1. Connect the USB cable from your PC to the device and enable USB mass storage mode on the device.
- 2. On your PC, you should see an internal and external USB mass storage drive (SD card) appears in the File Explore and copy "**CFE-TC55-K-XX-2.68-N-00-09.zip**" file to any storage.
- 3. Press and hold on the device the Power button, Scan/Action button and Vol+ until the screen is turned OFF.
- 4. Release the Power and Scan/Action buttons and continue to hold Vol+ button.
- 5. The device should enter to Recovery update mode.
- 6. Release Vol+.
- 7. Click on Vol+ or Vol- to navigate and select appropriated storage.
- 8. Click on Scan/Action button to select the option.
- 9. Click on Vol+ or Vol- to navigate to the recovery update zip file.
- 10. Click on Scan/Action button to select the recovery update zip file.
- 11. Device will automatically reboot and will be ready to use.
- 12. There are two ways to Check the Android Patch Level after install the CFE package in the device,
- Settings->About Device-> Zebra Patch Version: **CFE-TC55-K-XX-2.68-N-00-09**
- Run "getprop persist.sys.cfe.patchver" command in ADB Shell.

# <span id="page-7-2"></span>Release Date

Oct 2018